## Webサービス(阿倍野)

- ▶ パソコンやスマホから、貸出中図書の予約や他キャンパス図書の取り寄せ、貸出期間の延長、 他大学の資料複写依頼など、各種サービスの手続きができます。
- ◆ Web サービスを利用するには、ログイン名・パスワードが必要です。
- このサービスは本学に所属されている方のみ利用できます。(医療従事者・卒業生等は利用できません)

ログイン名・パスワード

▶ 教職員、OMUID を持っている非常勤教職員・名誉教授 学部学生、大学院学生 実習生 (留学生)・研究生等の方 (利用者 ID が "61" "62" で始まる方) OMU ポータルの利用者 ID(OMUID)・パスワードを使用してください。

▶ 名誉教授、非常勤教職員等 (利用者 ID が"41""84"で始まる方)

阿倍野医学図書館 9 階カウンターで、お申し込みください。

Web サービスの内容

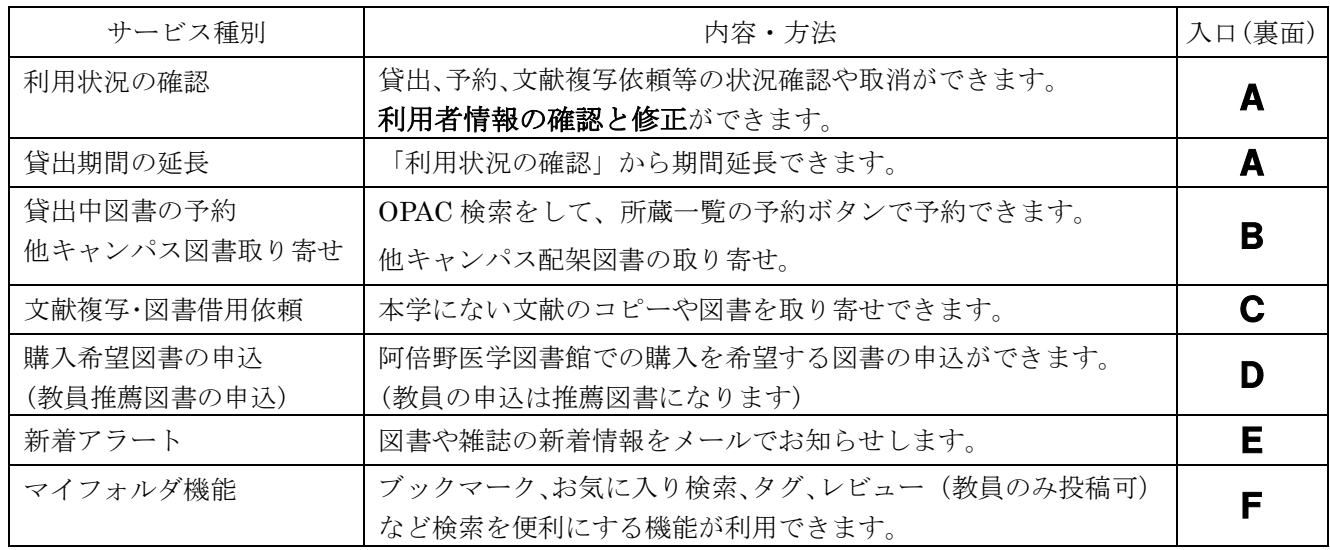

利用者情報の確認と修正

Web サービスを利用する前に、利用者情報の確認と連絡先の登録をしてください。

▶ 「利用状況の確認」へログインし、利用状況一覧タブの最下方の 利用者情報へ ボタンから。

▶ 連絡先は、メールアドレスと電話番号を登録してください。

Web サービスの入口 - サービス内容によって異なります

## 1. 阿倍野医学図書館 HP の TOP 画面から【WEB サービス(学内者向け)】

## 2. OPAC から【資料をさがす > 蔵書検索(OPAC)】

OPAC 検索画面上部の「Web サービス」メニューで選択

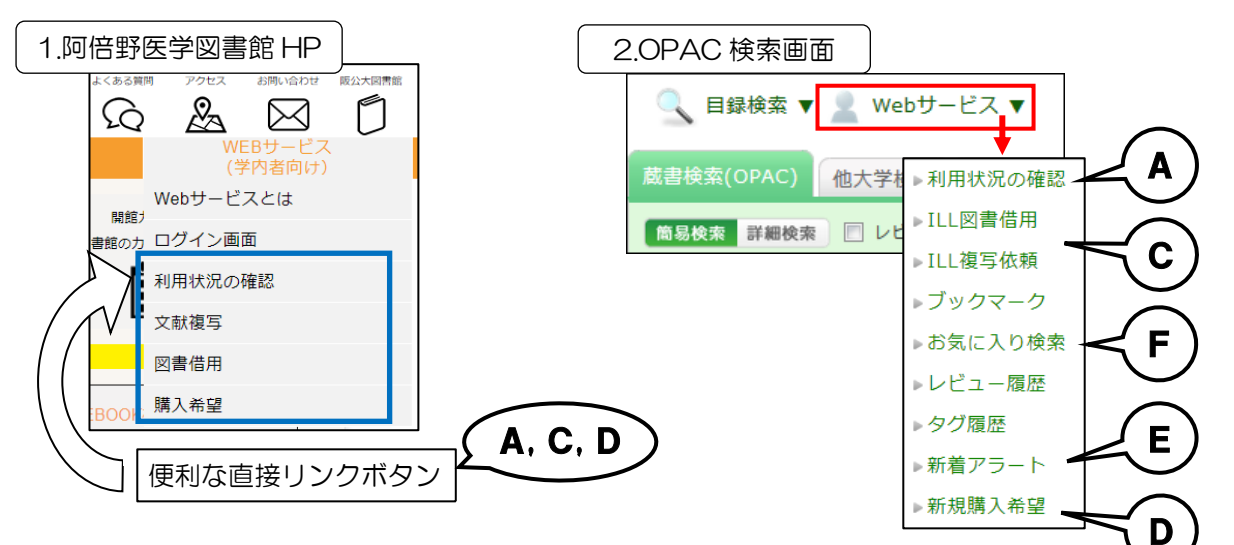

▶ OPAC 検索結果のリンク (ボタン)から

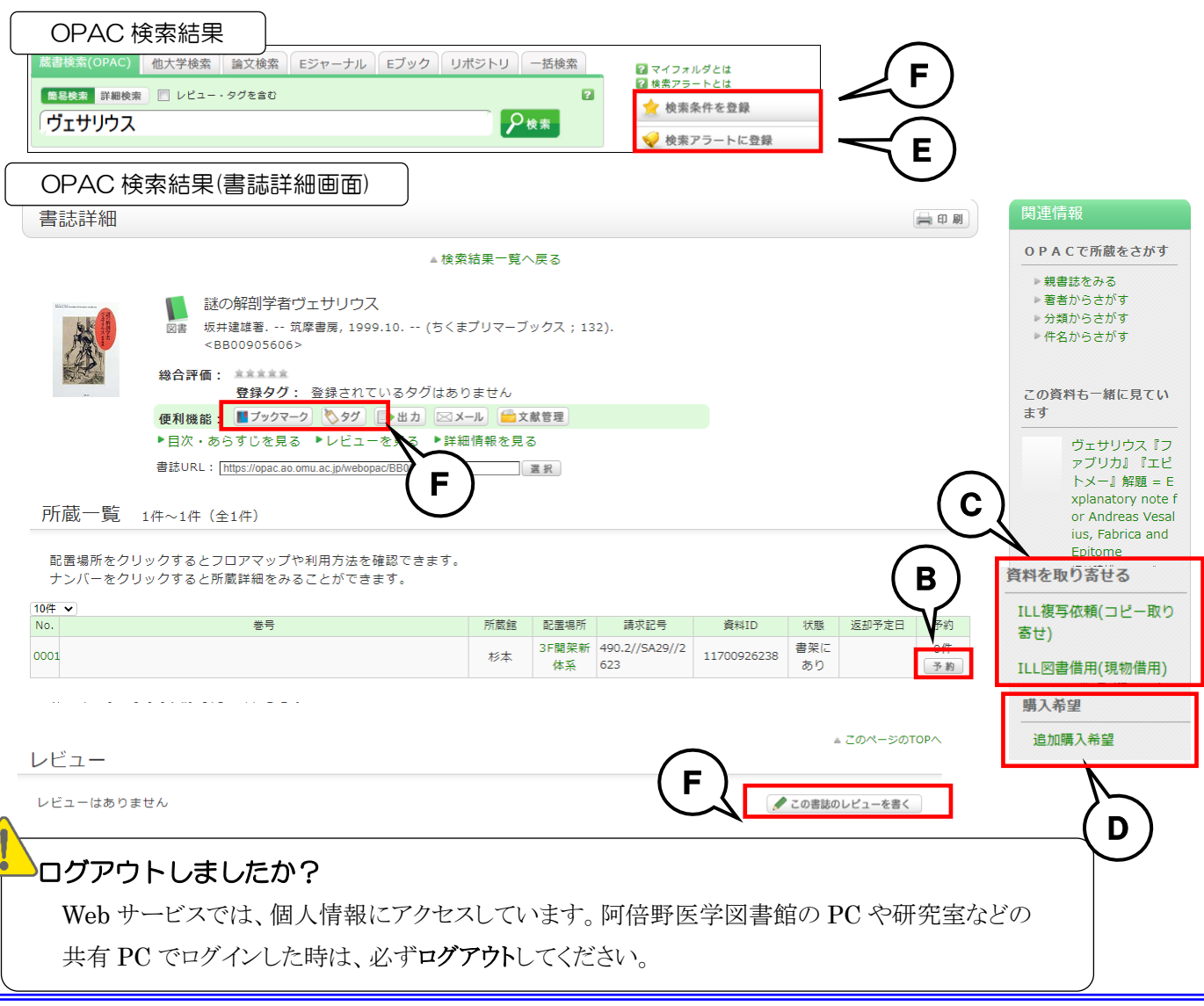